## Using Gaussian copula to generate a synthetic population

Yijun Wei NISS, USDA-NASS Yijun.Wei@nass.usda.gov Luca Sartore NISS, USDA-NASS Luca.Sartore@nass.usda.gov Nell Sedransk NISS NSedransk@niss.org

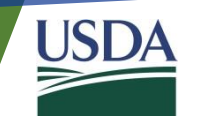

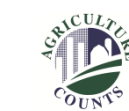

#### **Disclaimer**

The Findings and Conclusions in This Preliminary Presentation Have Not Been Formally Disseminated by the U.S. Department of Agriculture and Should Not Be Construed to Represent Any Agency Determination or **Policy** 

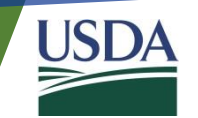

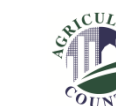

## **Outline**

- Purpose of research
- Census of Agriculture
- Gaussian copula
- R package dplyr and ggplot2
	- Comparing dplyr and ggplot2 with base R
	- Generating synthetic population using dplyr and ggplot2
- Conclusion

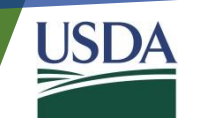

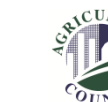

#### Purpose of presentation

- Generating a complex synthetic population
	- To protect confidential information provided by responders
	- To maintain pairwise statistical relationships among variables
	- To handle continuous variable and categorical variable simultaneously
- Introducing statistical R packages ggplot2, dplyr that are used for visualization, data processing respectively

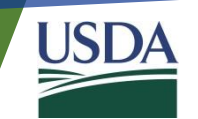

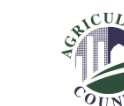

## Census of Agriculture

- Every five years, USDA's National Agricultural Statistics Service (NASS) conducts the Census of Agriculture
	- The Census provides a detailed picture of U.S. farms, ranches and the people who operate them
	- It is the only source of uniform, comprehensive agricultural data for every state and county in the United States
	- NASS also obtains information on most commodities from administrative sources or surveys of non-farm populations (e.g. cotton ginning data)

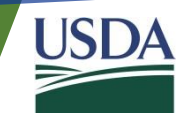

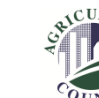

### Census of Agriculture data overview

- Generate a synthetic population based on a subset of the Census of Agriculture data
	- The subset contains 25 predictors
		- For example, principal operator's race, principal operator's sex, etc..., but they are relabeled as X1, …, X25
	- There are continuous and categorical variables
	- The total number of observations in the subset is 800,000
	- No missing value

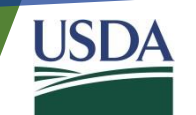

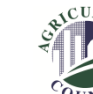

#### Gaussian copula

- Copulas are used to describe the dependence among random variables
- A copula is a multivariate probability distribution for which the marginal probability distribution of each variable is uniform
	- The marginal CDFs  $F_i(x)$  of a random vector  $X(X_1, X_2, ..., X_d)$  follows a uniform distribution  $U_i$
	- The copula is defined as

 $C(u_1, u_2, ..., u_d) = P(U_1 \le u_1, U_2 \le u_2, ..., U_d \le u_d) = P(F_1^{-1}(u_1), F_2^{-1}(2), ..., F_d^{-1}(u_d))$ 

• Gaussian copula is constructed from a multivariate normal distribution with correlation matrix *P*:

$$
\mathcal{C}_P(u_1, u_2, \ldots, u_d) = \Phi_P(\Phi_1^{-1}(u_1), \Phi_2^{-1}(2) \ldots, \Phi_d^{-1}(u_d))
$$

where  $\Phi$  denotes the standard normal distribution function, and  $\Phi_P$  denotes the multivariate standard normal distribution function with correlation matrix *P*

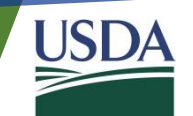

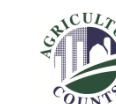

## Gaussian copula applied in generating synthetic population

- Perform a cholesky decomposition of correlation matrix *P*, and set *A* as the resulting lower triangular matrix
- Repeat the following steps *n* times
	- Generate a vector  $Z = (Z_1, ..., Z_d)$ ' of independent standard normal deviates
	- Set  $X = AZ$
	- Return  $U = (\Phi(X_1), ..., \Phi(X_d))'$
- Can be achieved using *mvrnorm* in *MASS* library

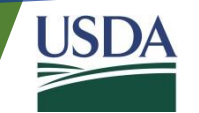

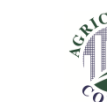

## R packages introduction

- A Grammar of Data Manipulation (dplyr)
	- R-package used for data processing
	- Transform and summarize tabular data with rows and columns.
	- Contain a set of functions (or "verbs") that perform common data manipulation operations
- Create Elegant Data Visualizations Using the Grammar of Graphics (ggplot2)
	- R-package used for data visualization
	- Consistent underlying grammar of graphics (a graphic version of dplyr)
	- Plot specification at a high level of abstraction
	- Very flexible and elegant

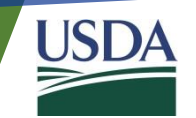

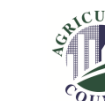

## R packages introduction - dplyr

- Commonly used command:
	- mutate() adds new variables that are functions of existing variables
	- select() picks variables based on their names
	- filter() picks cases based on their values
	- summarise() reduces multiple values down to a single summary
	- arrange() changes the ordering of the rows
	- group\_by() allows for group operations in the "split-apply-combine" concept

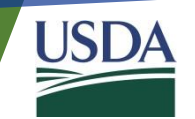

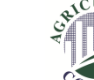

## R packages Introduction – dplyr - Continue

- Base R:
	- Create new dataset:

```
pop_census$new1 <- pop_census$X10 + 0.5 * pop_census$X11
pop_census $new2 <- pop_census $X13 + 3 * pop_census $X14
pop_census\frac{p}{q}new3 \leq -\log(pop_c)ensus\frac{p}{q}x15)
pop_census$new4 <- pop_census$x16 * 4
```
• Select Variable:

## pop\_census[ ,c('X14','X15', 'X16', 'new1', 'X18')]

• Filter variable:

pop\_census [pop\_census\$X10 >=3 & pop\_census\$X16 >=1 & pop\_census\$X17  $\leq$ 7,]

• Sort by variable value:

 $pop_c$ ensus $[$  order $(pop_c$ ensus $$x19)$ , $]$ 

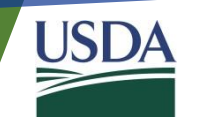

## R packages Introduction – dplyr - Continue

• dplyr

• This can be done with one function using dplyr:

```
pop_census <- pop_census %>% mutate(new1 = x10 + 0.5 * x11,
                           new2 = X13 + 3 * X14,
                           new3 = log(X15),
                           new4 = X16 * 4 %>%
                      dplyr::select (x14, x15, x16, new1, x18) %>%
                      filter (X10 \gt=1, X16 \gt=1, X17 \lt=7) %
                      arrange(X19)pop_census %>%
     group_by(X2) %\gg%
     summarise(avg_x15 = mean(x15),min\_x15 = min(x15),
                    max_X 15 = max(X15),
                    total = n()
```
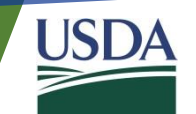

## R packages introduction – ggplot2

- Graphic version of dplyr (using *'+'* to replace *'%>%'*)
- Building blocks of a graph include:
	- data
	- aesthetic mapping
	- geometric object
	- statistical transformations
	- scales
	- coordinate system
	- position adjustments
	- faceting

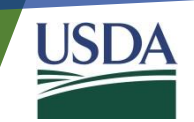

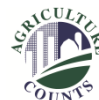

## R packages introduction – ggplot2 - Continue

• base R

```
plot(X12 ~ ~ X13,col = factor(X2),
    data = filter (pop_census, x2 %in% c("levels", "levelv"))legend("topleft",
       legend = c("levels", "levelv"),col = c("red", "black"),pch = 1
```
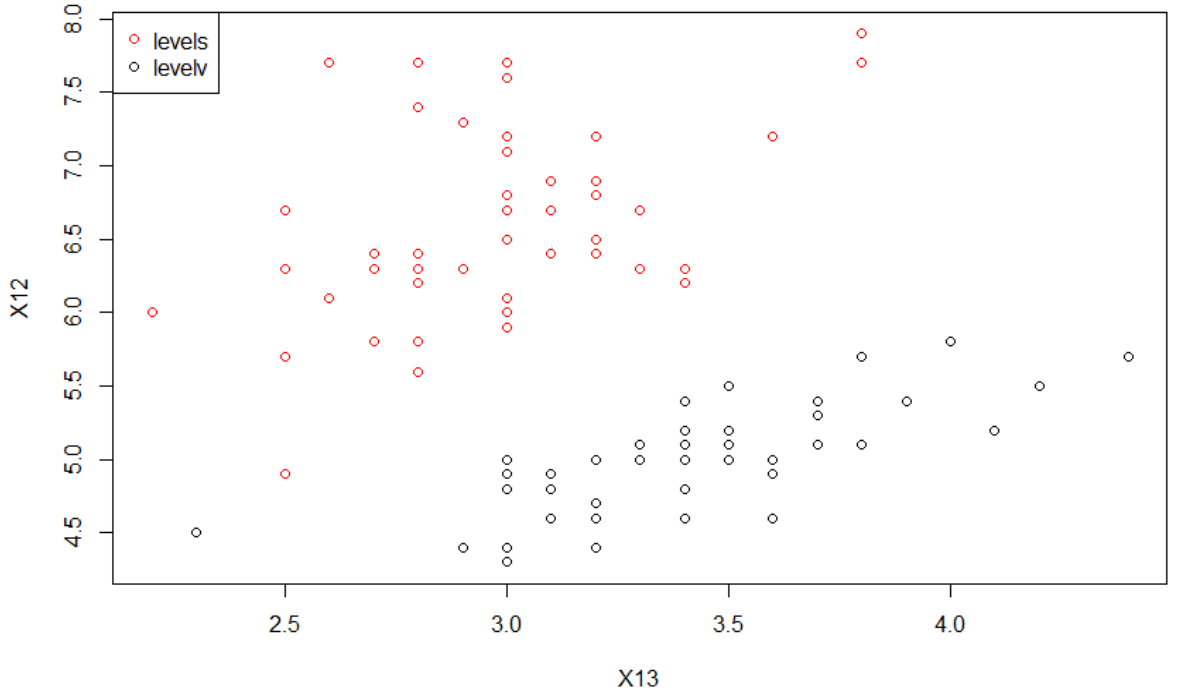

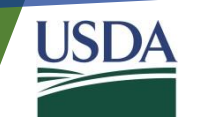

#### R packages Introduction – dplyr - Continue

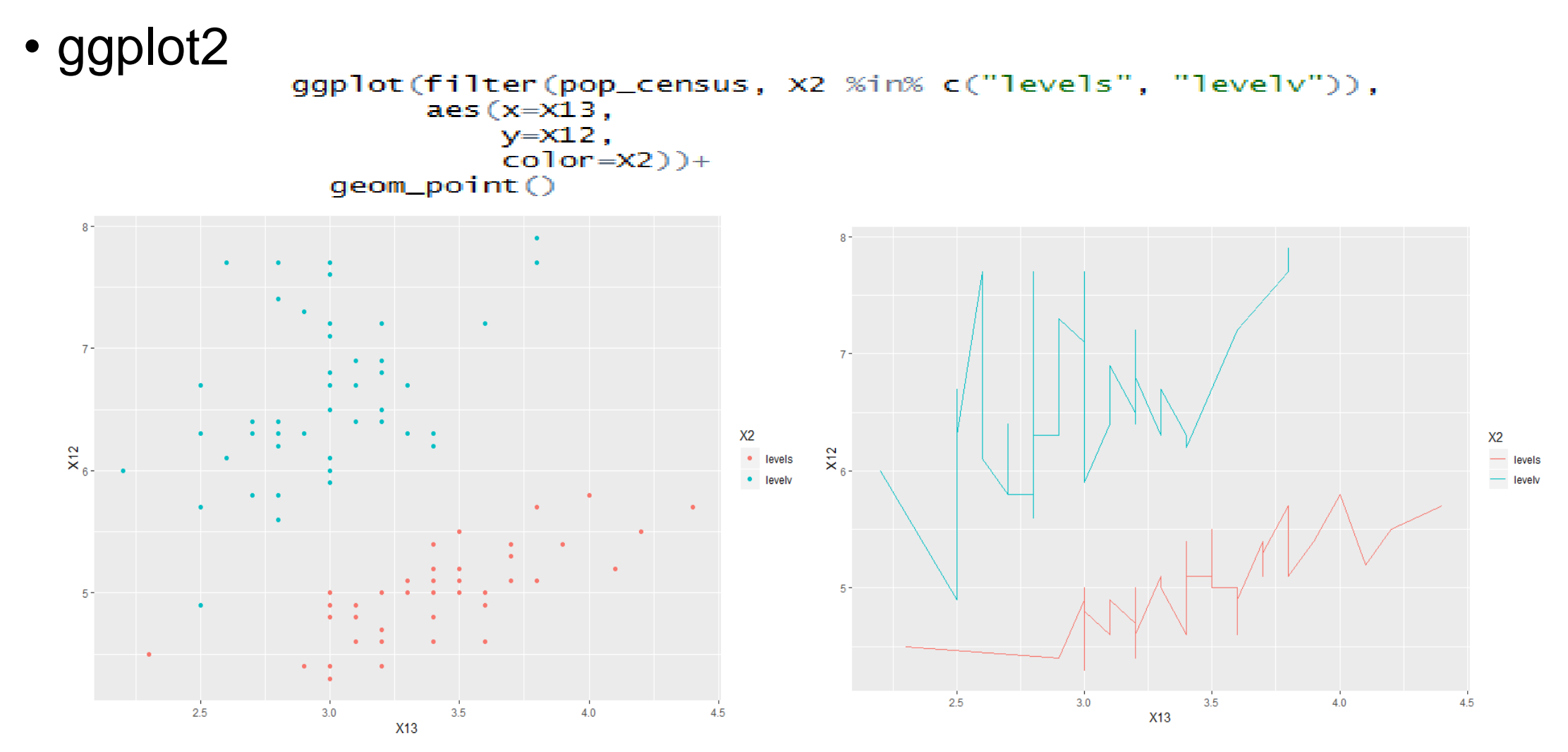

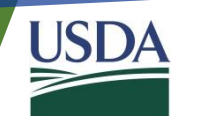

### R packages Introduction – ggplot2 - Continue

• More advanced features<br>pop\_census\$pred.x12 <- predict(lm(x12 ~ x13, data = pop\_census))

 $p1 \leftarrow gqplot(pop_census, aes(x = x13, y = x12)) + theme(legend. position="top",$ 

 $axis. text = element_test(size = 6))$ 

 $p1 + qeom\_point(aes(color = x12), alpha = 0.5,$  $size = 1.5$ , position = position\_jitter(width =  $0.25$ , height = 0)) +  $geom\_line(aes(y = pred.x12)) + qeom\_smooth()$ 

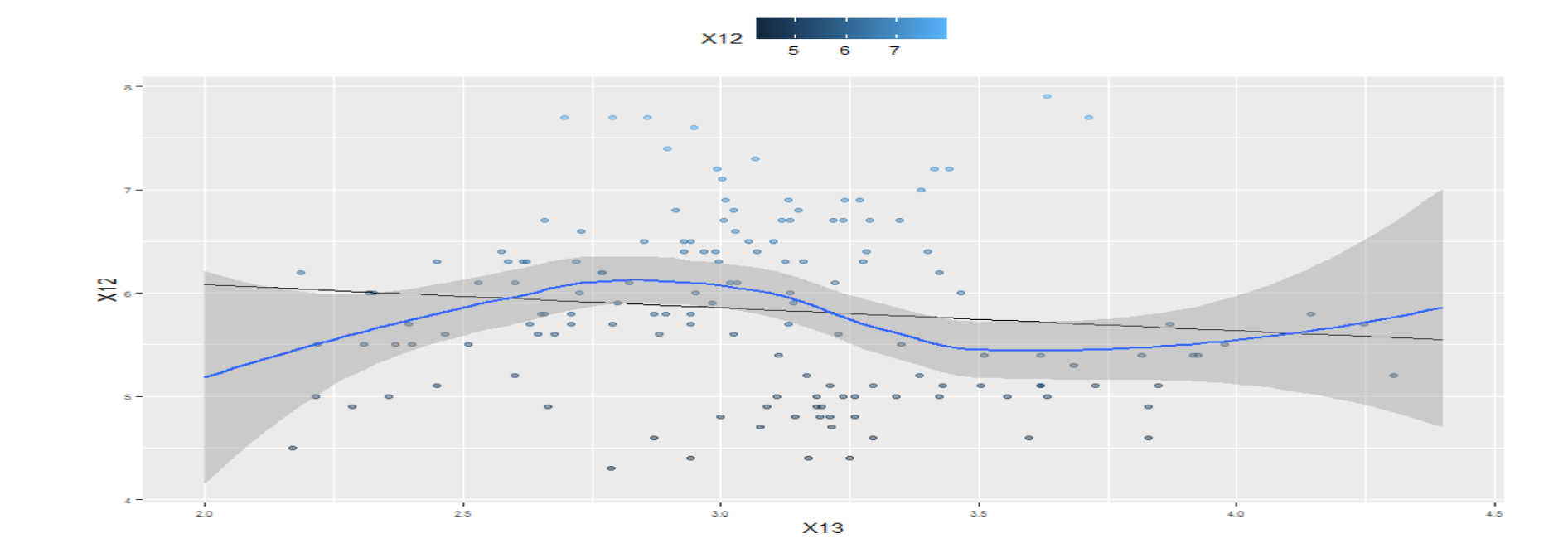

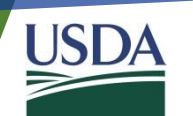

## Step by step R function

- Categorical variables are converted to continuous before using copula
	- The frequency of the categorical variables' levels are used as the value for that level

```
dat[, cat] = apply(data[, cat], 2, function(x)t = as.data frame(table(x))t$Freq[match(x,t[,1])]/length(x)
               \mathcal{Y}
```
- CDF of the variable are transformed to be used in copula
	- $U_i$  is transformed to  $\Phi_i^{-1}(u_i)$  using *ecdf* and *qnorm*

```
prepare\_copula\_qnorm \leftarrow function (var)#This function is designed to calculate the copula
  new\_var = qnorm(ecdf(var)(var)*0.99 + 0.005)return (new_var)
```
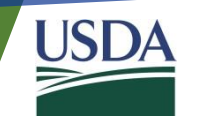

#### Step by step R function - Continue

```
dat <- dat %>% mutate (New_X1 = case_when( x1 == 1 ~X1 == 1 ~ 2.TRUE\sim 0 ).
                           New_X2 = case_when((X2>=9 \& X2 \le 16) ~ 2,
                                                    TRUE \sim 1).
                           New x3= case when (x3\leq 9 \sim 1.
                                                   (X3>=10 \& X3 \le 49) \sim 2(X3>=50 \& X3 \le 69) \sim 3.
                                                   (X3 \ge 70 \& X3 \le 99) \sim 4.
                                                   (X3>=100 \& X3 \le 139) \sim 5,
                                                   (X3>=140 \& X3 \le 179) \sim 6(X3>=180 \& X3 \le 219) \sim 7.
                                                  (X3>=220 \& X3 \le 259) \sim 8,
                                                   (X3>=260 \& X3 \le 499) \sim 9.
                                                   (X3 \ge 500 \& X3 \le 999) \sim 10(X3>=1000 \& X3 \le 1999) \sim 11,
                                                   (X3>=2000) \sim 12)dat[, cat] = apply(data[, cat], 2, function(x)t = as.data frame(table(x))t$Freq[match(x,t[,1])]/length(x)
                \bf{E}
```
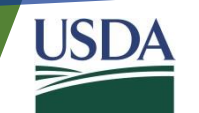

#### Step by step R function - Continue

 $dat \leftarrow dat %>\$  mutate (

 $New_X1_{cont}$  inuous = prepare\_copula\_qnorm(dat\$New\_X1), New\_X2\_continuous= prepare\_copula\_qnorm(dat\$New\_X2),  $New_X3_{\text{1}}$  continuous = prepare\_copula\_qnorm(dat\$New\_X3), x4\_continuous = prepare\_copula\_qnorm(dat\$x4),x5\_continuous= prepare\_copula\_qnorm(dat\$x5), X6\_continuous = prepare\_copula\_qnorm(dat\$X6),X7\_continuous= prepare\_copula\_qnorm(dat\$X7), X8\_continuous = prepare\_copula\_qnorm(dat\$X8),X9\_continuous= prepare\_copula\_qnorm(dat\$X9), x10\_continuous = prepare\_copula\_qnorm(dat\$x10),x11\_continuous= prepare\_copula\_qnorm(dat\$x11), x12\_continuous = prepare\_copula\_qnorm(dat\$x12),x13\_continuous= prepare\_copula\_qnorm(dat\$x13), x14\_continuous = prepare\_copula\_qnorm(dat\$x14),x15\_continuous= prepare\_copula\_qnorm(dat\$x15), x16\_continuous = prepare\_copula\_qnorm(dat\$x16),x17\_continuous= prepare\_copula\_qnorm(dat\$x17), x18\_continuous = prepare\_copula\_qnorm(dat\$x18),x19\_continuous= prepare\_copula\_qnorm(dat\$x19), x20\_continuous = prepare\_copula\_qnorm(dat\$x20),x21\_continuous= prepare\_copula\_qnorm(dat\$x21), x22\_continuous = prepare\_copula\_qnorm(dat\$x22),x23\_continuous= prepare\_copula\_qnorm(dat\$x23), X24\_continuous = prepare\_copula\_qnorm(dat\$X24),X25\_continuous= prepare\_copula\_qnorm(dat\$X25)

return (dat)

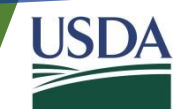

### Step by step R function - Continue

```
create_newpop_sizetype<- function(m,n, pop_num, dat_tol){
  #This function is designed to create synthetic population within each New_X2 and New_X3
 dat continuous \leftarrow dat tol \gg%
   filter (New_X2 ==m, New_X3==n) %dplyr::select(New_X1_continuous, X4_continuous, X5_continuous,
                  X6_continuous, X7_continuous, X8_continuous, X9_continuous, X10_continuous,
                  X11_continuous, X12_continuous, X13_continuous, X14_continuous, X15_continuous,
                  X16_continuous, X17_continuous, X18_continuous, X19_continuous, X20_continuous,
                  X21_continuous, X22_continuous, X23_continuous, X24_continuous, X25_continuous)
 dat\_cor < cor (data\_continuous)#generating new population
 new\_pop \leftarrow mvrnorm(n = pop\_num, mu = rep(0, nrow(data\_cor)), dat\_cor, tol = 1e-6, empirical = FALSE, EISPack = FALSE)return (new_population)
```
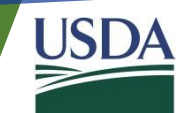

#### Pairwise correlation comparison

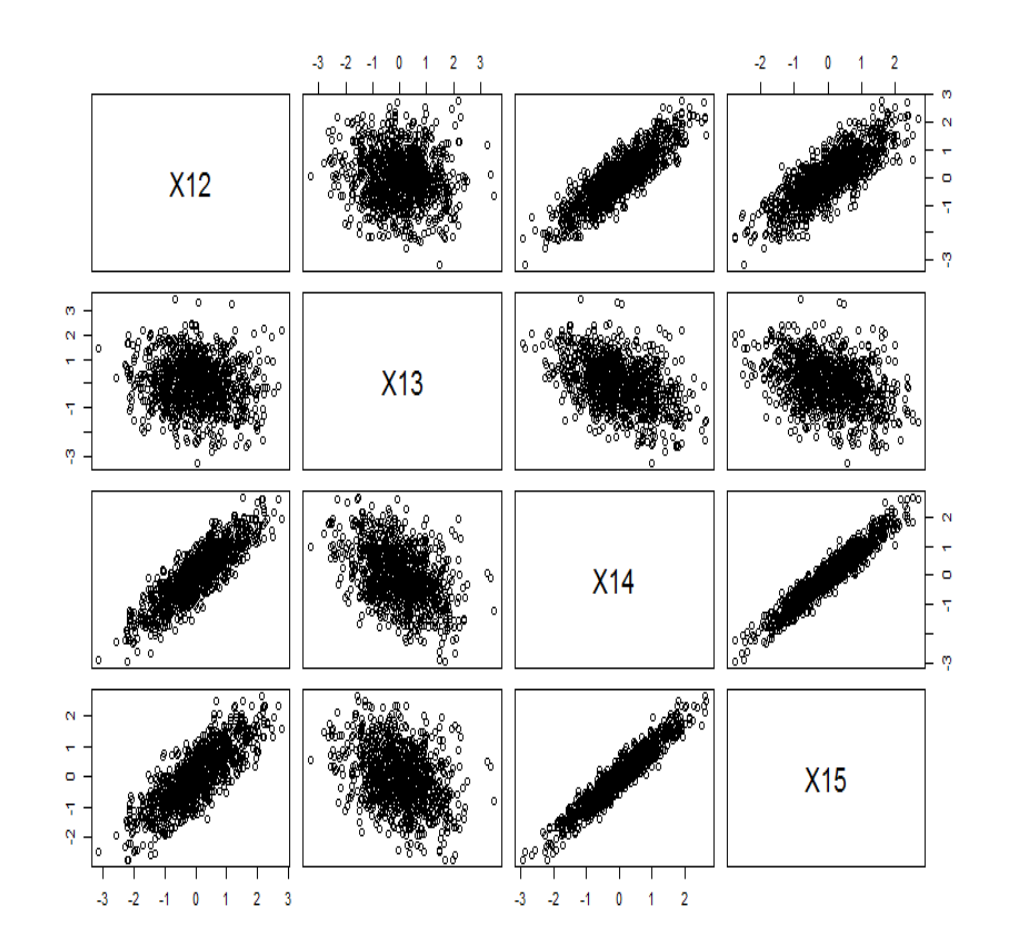

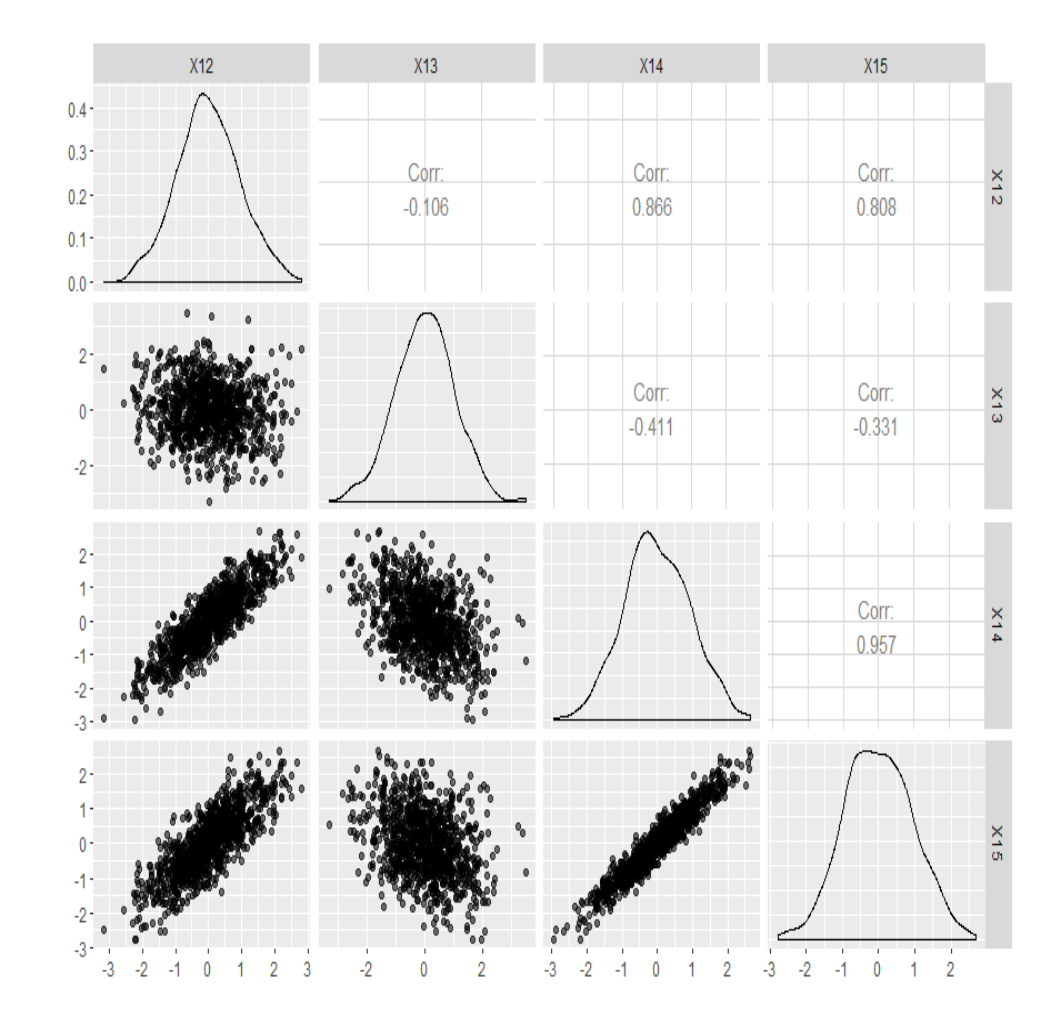

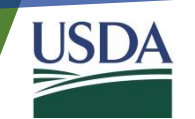

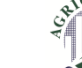

## **Summary**

- This study
	- Generating synthetic population by Gaussian copula
	- Adopting two R packages dplyr and ggplot2 simplifed the tasks for this study

- dplyr and ggplot2 are two useful R packages
	- More convenient to manage
	- Easy to read
	- Decrease the workload
	- My personal preference to use over base R

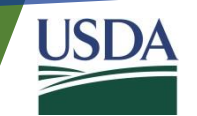

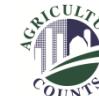

#### References

Nelsen, R. B. (2007). *An introduction to copulas*. Springer Science & Business Media.

Wickham, H., Francois, R., Henry, L., & Müller, K. (2015). dplyr: A grammar of data manipulation. *R package version 0.4*, *3*.

Wickham, H. (2016). *ggplot2: elegant graphics for data analysis*. Springer.

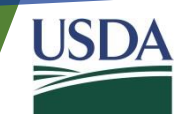

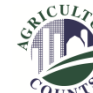

## Any Questions?

# Thank you!

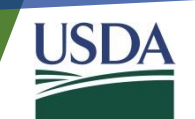

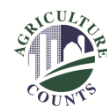